## **Чтение книг**

## **Панель инструментов**

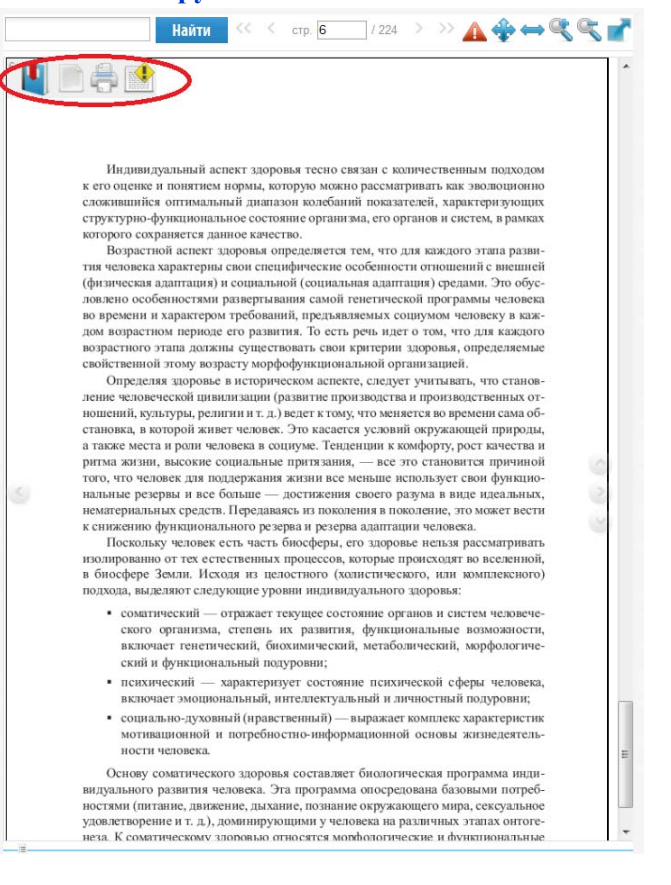

Для отображения панели инструментов наведите курсор на левый верхний левый угол страницы книги.

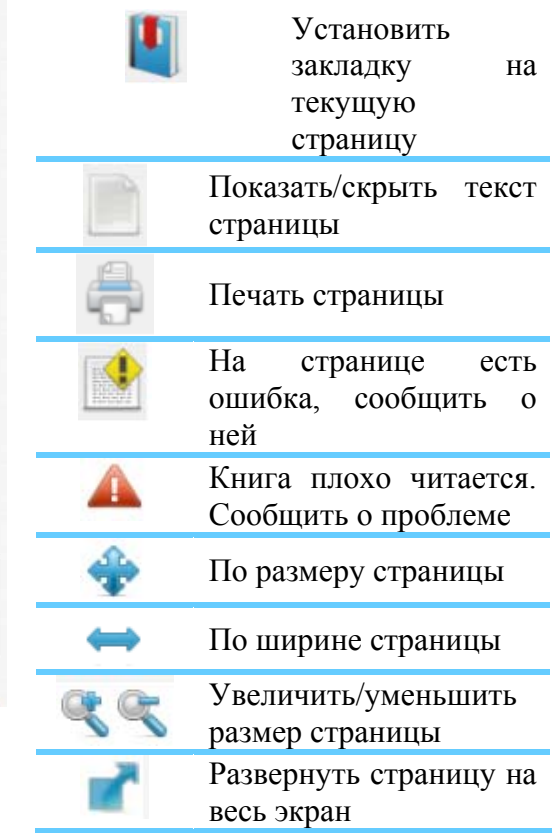

## **Поиск по книге**

Введите в поисковое поле запрос и нажмите кнопку «Найти». В результате Вы получите номера страиц книги, где встречается искомое слово.

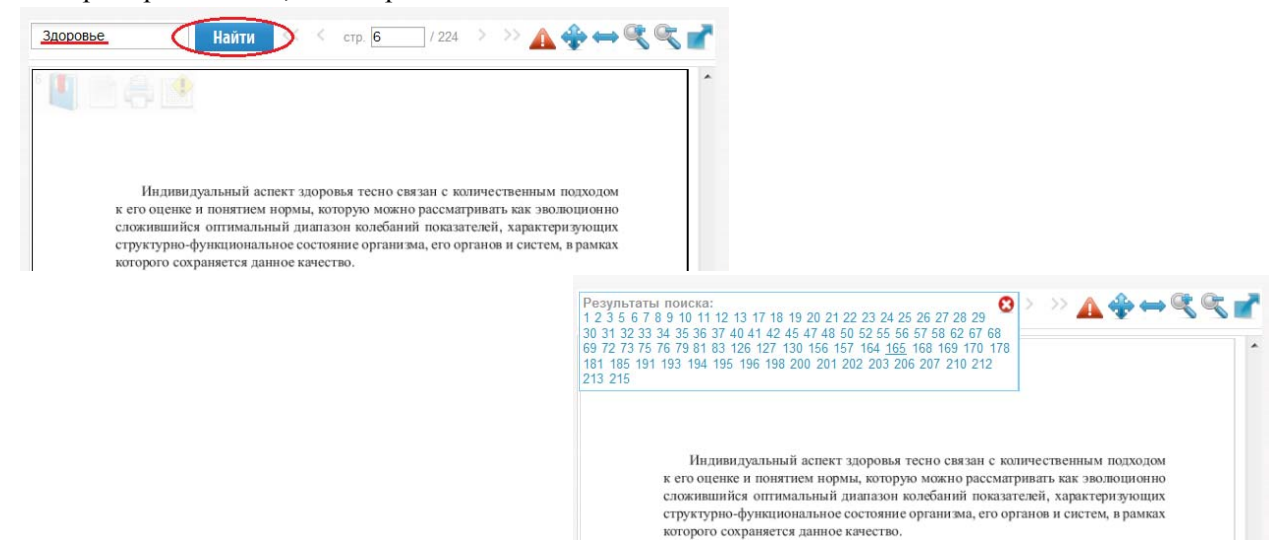